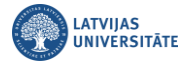

## **Paroles atgūšana ar internetbankas palīdzību**

Ja ir gadījies aizmirst savu LU lietotājvārda paroli, piedāvājam ērtu risinājumu to atgūt, lietojot savus internetbankas datus. Autentifikācijas sasaiste notiek pēc personas koda. Atveriet vietni: **[https://luis.lu.lv/.](http://luis.lu.lv/)**

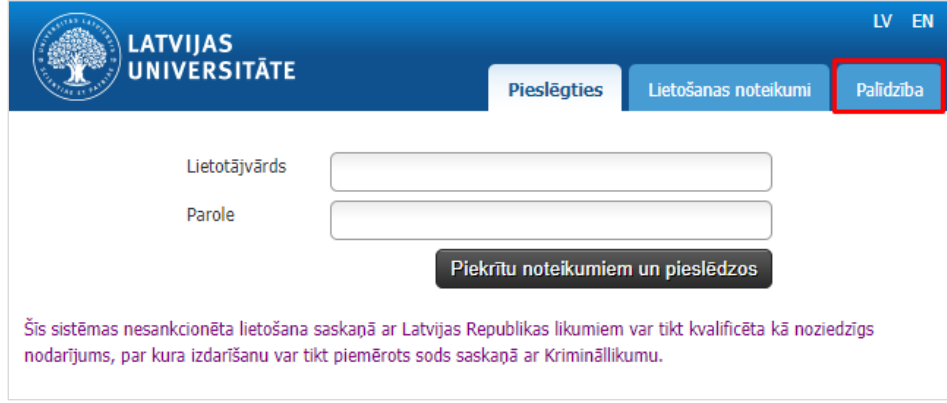

## Izvēlieties ikonu **eParaksts Mobile**.

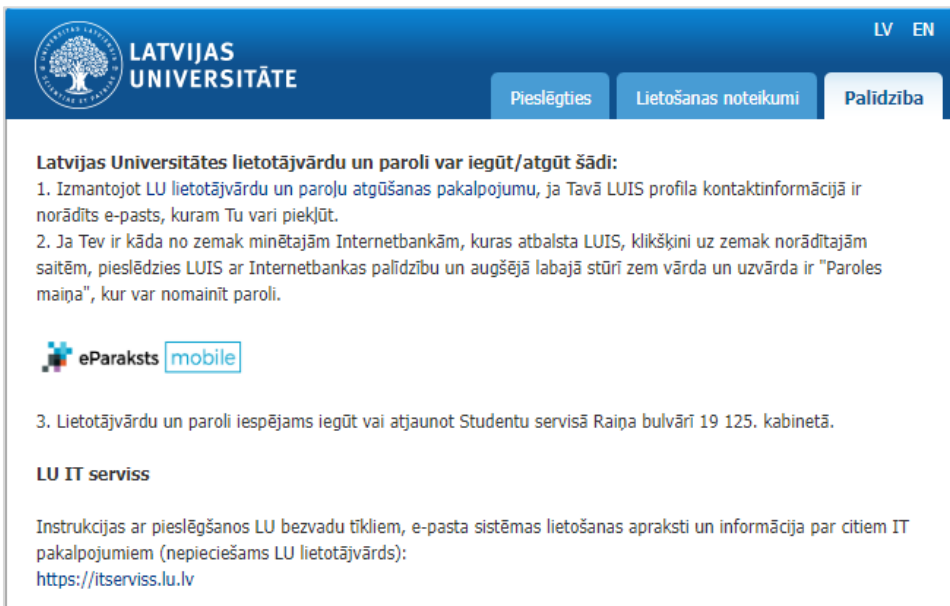

Pamācība paroles maiņai ar **eParaksts Mobile** ir pieejama IT Servisa mājaslapā: itserviss.lu.lv.

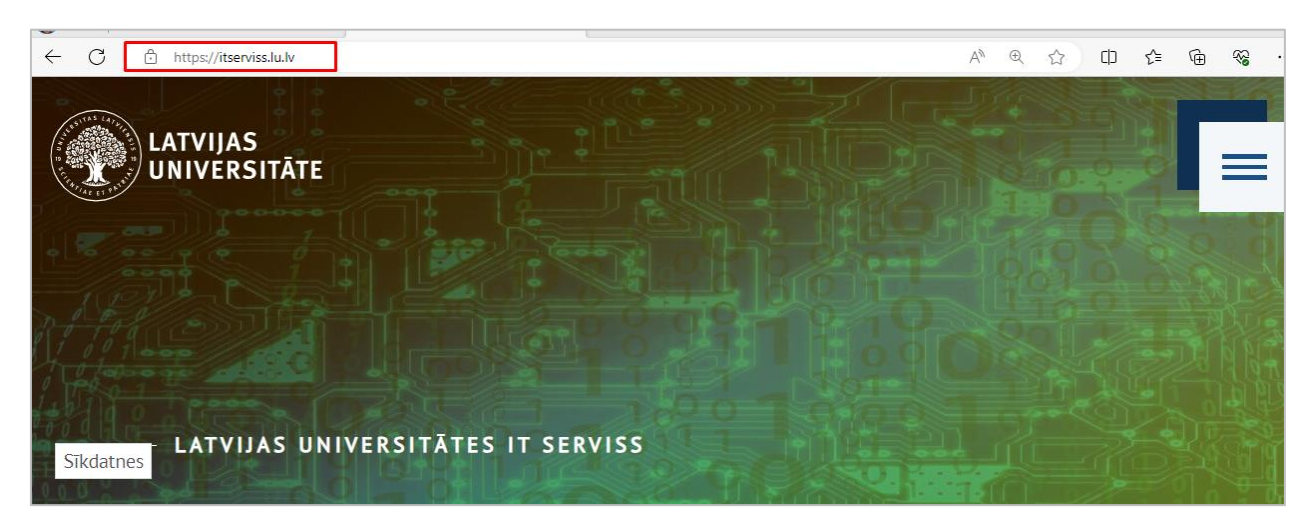

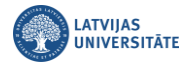

Paroles maiņa LUIS sistēmā. LUIS sistēmā sadaļā **"Profils"** ir iespēja arī nomainīt paroli, ja tas ir nepieciešams, noklikšķiniet uz saites **"Paroles maiņa".**

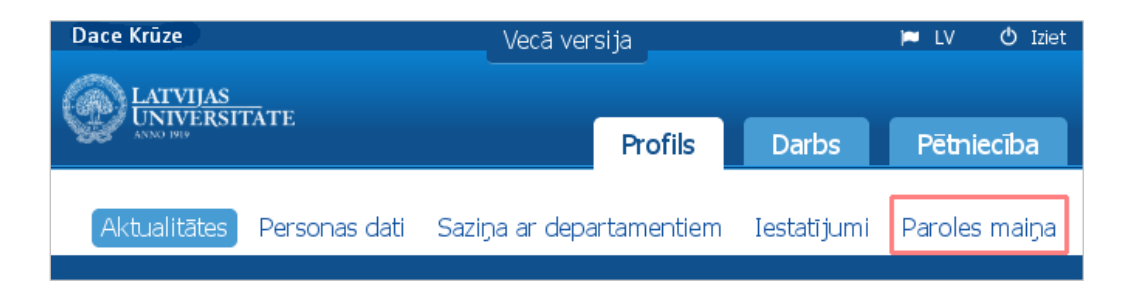

Paroles maiņas logā divas reizes ievadiet jauno paroli un noklikšķiniet uz pogas **"Saglabāt".**

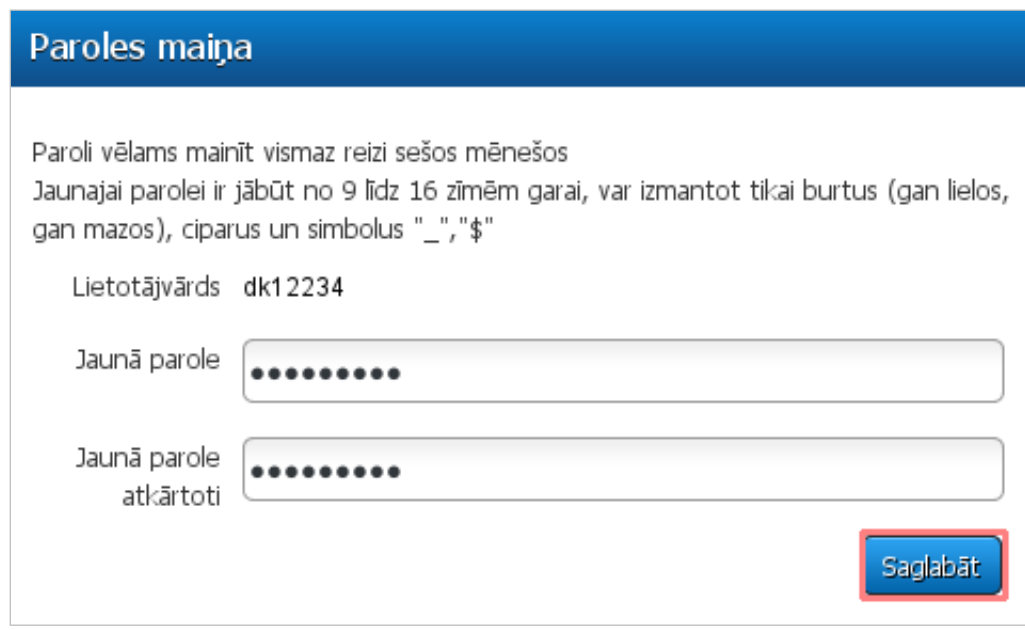

Veiksmīgas paroles nomaiņas gadījumā parādīsies paziņojuma logs ar informāciju, ka konkrētajam lietotājam parole ir nomainīta.

**Svarīgi!** Ja LUIS sistēmā sadaļā "Profils/Personas dati" pie kontaktinformācijas Jums ir norādīts otrs kontaktepasts, tad paroli ir iespējams nomainīt adresē: paroles.lu.lv

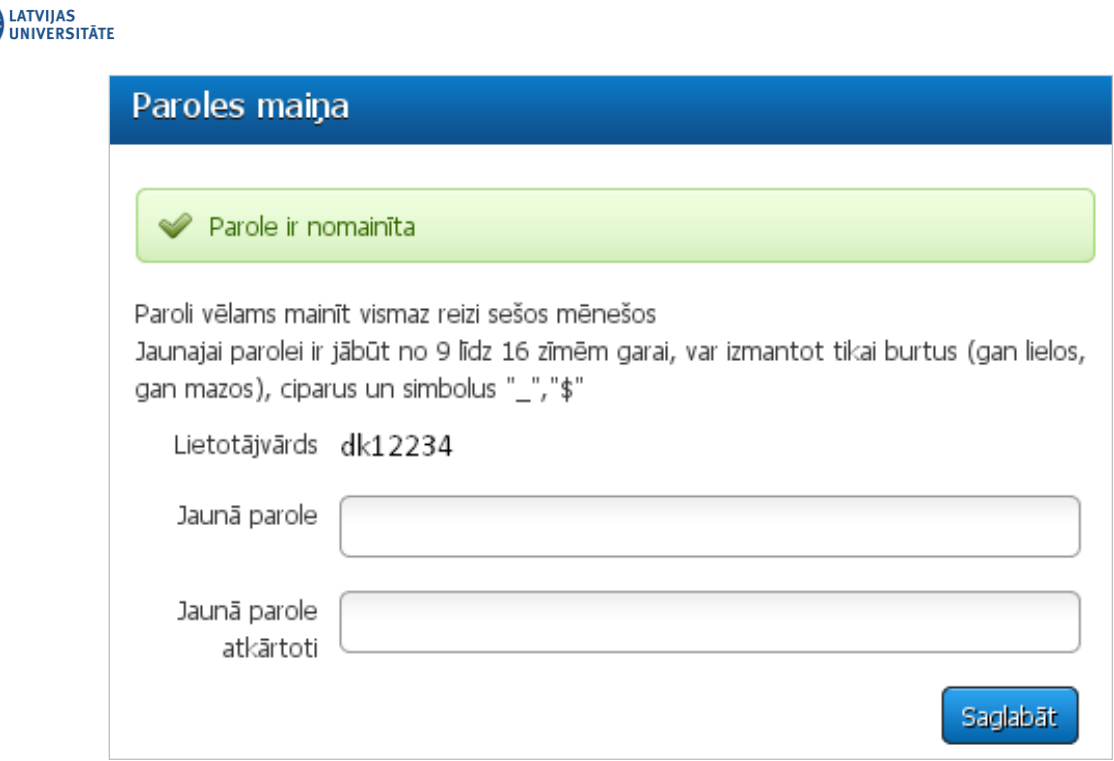

**Svarīgi!** Paroli būtu ieteicams mainīt reizi sešos mēnešos. Jaunajai parolei ir jābūt no 9 līdz 16 zīmēm garai. Var izmantot tikai burtus (gan lielos, gan mazos), kā arī ciparus un simbolus ("\_","\$").